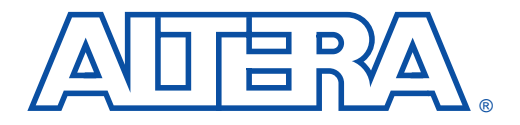

## **Implementing the pci\_a Master/Target**

**in FLEX 10K Devices**

**May 1997, ver. 1 May 1997, ver. 1** Application Note 86

## **Introduction** A peripheral component interconnect (PCI) function provides an efficient

solution for integrating 32-bit PCI peripheral devices, including network adapters, graphic accelerator boards, and embedded control modules. The pci\_a MegaCore<sup>™</sup> function implements a PCI interface. This application note explains how to compile and simulate the  $pci$  a function in  $FLEX^{\circ}$  10K designs using the Altera<sup>®</sup> MAX+PLUS<sup>®</sup> II development system. The instructions in this application note assume the following: ■ MAX+PLUS II version 7.2 or higher is installed in the **c:\maxplus2** directory. ■ You are using a PC. The information in this application note is also applicable for UNIX users; however, you should alter the steps where appropriate. ■ You have installed the pci\_a function, and all the files are located in the default directory, **c:\megacore.** If the installation location is different on your system, substitute the appropriate pathname. You have purchased a license for the pci\_a MegaCore function or are using the Altera OpenCore™ feature. **1 You can use Altera's OpenCore feature to compile and simulate** the pci\_a MegaCore function. However, you must obtain a license from Altera before you can generate a Programmer Object File (**.pof**) for device programming. **pci\_a** The pci\_a function provides a solution for integrating 32-bit PCI peripheral devices, and is fully tested to meet the requirements of the PCI Special Interest Group (SIG) *PCI Local Bus Specification, Revision 2.1,* and *Compliance Checklist, Revision 2.1*. The pci\_a function is optimized for the EPF10K30RC240-3 device, reducing the design task and enabling you to focus efforts on the custom logic surrounding the PCI interface. The pci\_a function is intended for use in Altera FLEX 10K devices with remaining logic resources available for user-defined local side (DMA control engine) customization.

For more information on the pci\_a function, refer to *PCI Master/Target MegaCore Function with DMA Data Sheet*.

## **Altera Corporation 1**

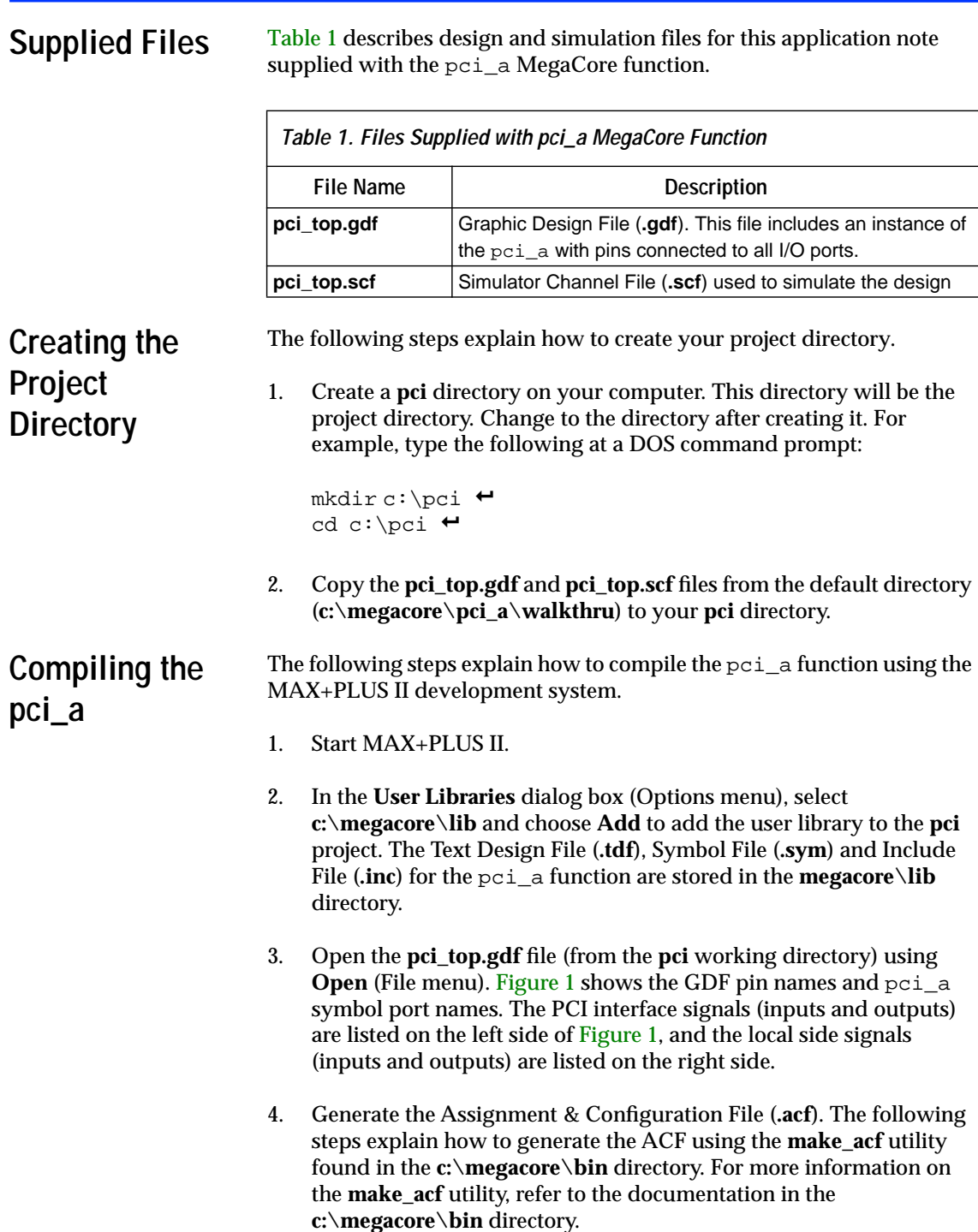

a. Generate the **pci\_top.acf** in the project directory by typing the following at a DOS command prompt:

```
c:\megacore\bin\make acf \leftrightarrow
```
b. You are then prompted with questions. Type the following after each question. (The bold text is the prompt text.)

**Enter the hierarchical name for the PCI MegaCore:**

|pci\_a:35

**Enter the chip name:**

pci\_top

**Type the path and name of the output acf file:**

pci\_top.acf

**Type the path and name of the input acf file:**

c:\megacore\pci\_a\acf\pci\_a.acf

- For this application note, the hierarchical name of this instance of the pci\_a function is  $|pci_a:35$ . However, when the pci\_a is instantiated in your custom project, you can obtain the hierarchical name by selecting the **pci\_a.tdf** icon in the Hierarchy Display. The *Node Name* box in the **Pin/Location/Chip** dialog box (Assign menu) shows the hierarchical name that you should type when prompted for the PCI MegaCore hierarchical name.
- 5. Open the **pci\_top.acf** generated by the **make\_acf** utility (File menu). The **pci\_top.acf** shows assignments made for the pci\_top project. Choose **Save As** to make the assignments current (File menu).
- 6. If necessary, change the parameter values for the  $pci$  a symbol with the **Edit Ports/Parameters** command (Symbol menu).

The  $pci$  a is a parameterized function. For example, the default value of the class code register is FF0000 hexadecimal, but you can change the value by setting the CLASS\_CODE parameter. Refer to the PCI-SIG's *PCI Local Bus Specification, Revision 2.1* for more information.

<span id="page-3-0"></span>**1 When changing a parameter value, be sure to change the number** only, i.e., leave the hexadecimal H and quotation marks. If the H or quotation marks are deleted, a compilation error will result. Also, when setting register values, MAX+PLUS II may send several warning messages indicating that one or more registers are stuck at ground. These warning messages should be ignored.

Table 2 shows the default parameter values.

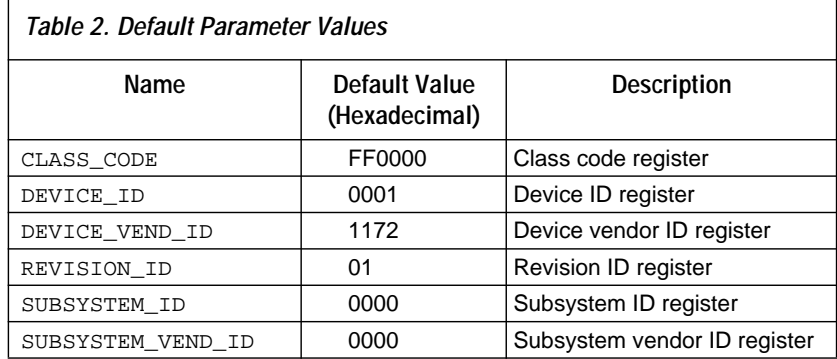

Figure 1 shows the **pci\_top.gdf** file with the default values.

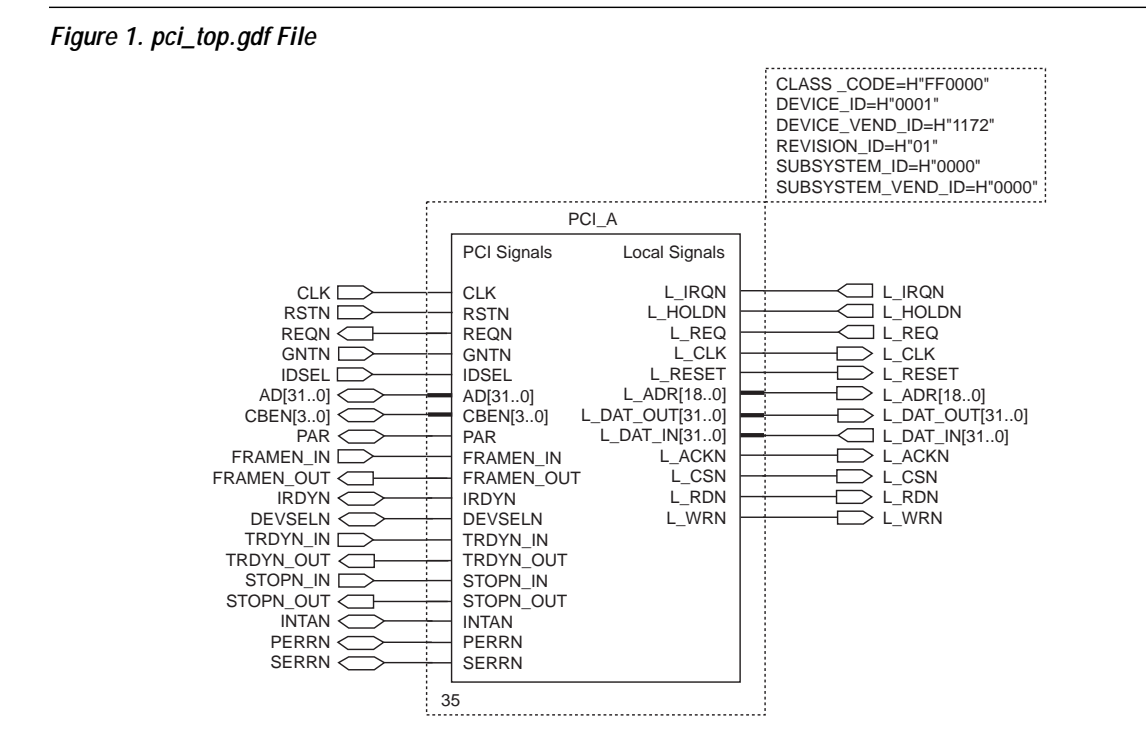

- 7. If you changed the parameters, save your file by choosing **Save** (File menu).
- 8. Set your project to the current file by choosing the **Project Set Project to Current File** command (File menu).
	- **1 The ACF generated with the make\_acf utility contains all** project assignments necessary to meet PCI timing requirements, i.e., pin assignments for the PCI signals, location assignments for internal logic cells, and clique resource assignments. The pci\_a is targeted for the EPF10K30RC240-3.
- 9. Compile the design.

**Simulating pci\_a** The following steps explain how to simulate the **pci\_a** function using the MAX+PLUS II development system.

- 1. In the **Open** dialog box (File menu), select *Waveform Editor files* and choose **pci\_top.scf** from the **pci** directory.
- 2. In the MAX+PLUS II Simulator, turn on the *Check Outputs* option.
- 3. Choose Inputs/Outputs (File Menu), specify **pci\_top.scf** in the *Input* box, and choose OK.
- 4. Start the simulation.
	- **1** The example simulation file (**pci\_top.scf**) provided illustrates a few typical simulation cycles. In your design, you will probably want to simulate the test bench scenarios provided with the pci\_a MegaCore function as well as develop simulations for your customized local side. Also, with a MegaCore license, you will be able to generate a POF to download the design into the Altera PCI prototyping board for hardware testing.

**Timing Analysis** The MAX+PLUS II Timing Analyzer can analyze the timing performance of a project after it has been optimized by the Compiler. To begin a timing analysis of the pci\_a, choose **Registered Performance** (Analysis menu) in the Timing Analyzer and then choose **Start**.

**Conclusion** The pci\_a function provides a time-saving solution for integrating 32-bit PCI peripheral devices, which dramatically shortens design cycles and allows you to focus your efforts on the custom logic surrounding the PCI interface.

> If you have any comments on the pci\_a MegaCore function or supporting documentation, please send e-mail to **pci@altera.com**.

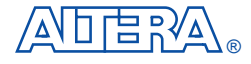

2610 Orchard Parkway San Jose, CA 95134-2020 (408) 544-7000 http://www.altera.com Applications Hotline: (800) 800-EPLD Customer Marketing: (408) 894-7104 Literature Services: (888) 3-ALTERA lit\_services@altera.com

Altera, MAX, MAX+PLUS, MAX+PLUS II, MegaCore, OpenCore, FLEX, EPF10K30, and FLEX 10K are trademarks and/or service marks of Altera Corporation in the United States and other countries. Altera acknowledges the trademarks of other organizations for their respective products or services mentioned in this document. Altera products are protected under numerous U.S. and foreign patents and pending applications, maskwork rights, and copyrights. Altera warrants performance of its semiconductor products to current specifications in accordance with Altera's standard warranty, but reserves the right to make changes to any products and services at any time without notice. Altera assumes no responsibility or liability arising out of the application or use of any information, product, or service described herein except as expressly agreed to in writing by Altera Corporation. Altera customers are advised to

obtain the latest version of device specifications before relying on any published information and before placing orders for products or services.

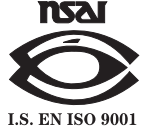

Copyright 1997 Altera Corporation. All rights reserved.

**8 Altera Corporation**